# <span id="page-0-0"></span>COMP 605: Introduction to Parallel Computing Homework 5: GPU/CUDA: Getting Started

Mary Thomas

Department of Computer Science Computational Science Research Center (CSRC) San Diego State University (SDSU)

> Due: 04/25/16 Posted: 04/07/16 Updated: 04/07/16

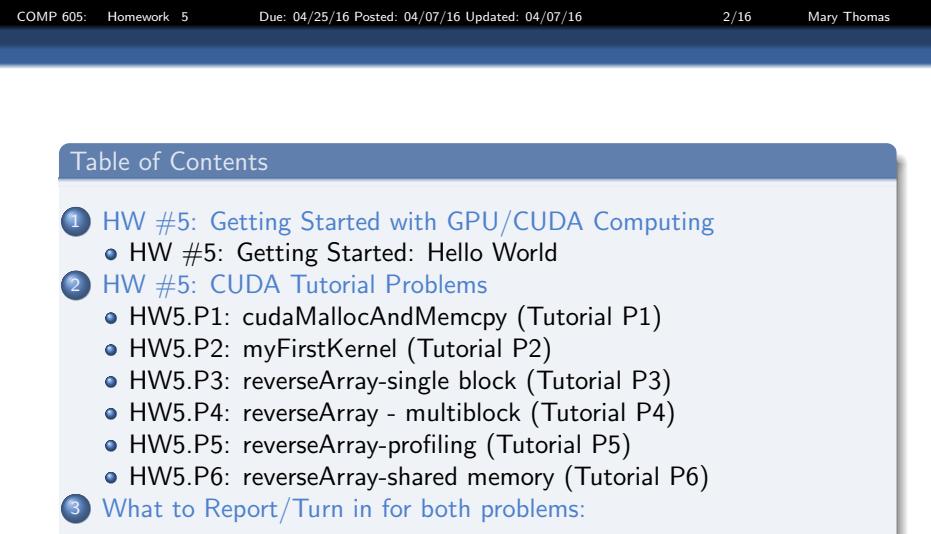

<span id="page-2-0"></span>Homework 5: Getting Started with GPU/CUDA Computing

- Read Cuda Tutorial: Volume 1
	- CUDA Programming Model Overview
	- CUDA Programming The Basics
- Do the NVIDIA Exercises found on the Tutorial Web Page:
	- Tutorial: <https://developer.nvidia.com/cuda-training#1>
	- Exercises: [http:](http://www.nvidia.com/content/cudazone/download/Exercises.tar)
		- [//www.nvidia.com/content/cudazone/download/Exercises.tar](http://www.nvidia.com/content/cudazone/download/Exercises.tar)
	- Instructions: [http://www.nvidia.com/content/cudazone/](http://www.nvidia.com/content/cudazone/download/Exercise_Instructions.pdf) [download/Exercise\\_Instructions.pdf](http://www.nvidia.com/content/cudazone/download/Exercise_Instructions.pdf) or [http://www-rohan.sdsu.edu/faculty/mthomas/courses/](http://www-rohan.sdsu.edu/faculty/mthomas/courses/docs/cuda/CUDA_Exercise_Instructions.pdf) [docs/cuda/CUDA\\_Exercise\\_Instructions.pdf](http://www-rohan.sdsu.edu/faculty/mthomas/courses/docs/cuda/CUDA_Exercise_Instructions.pdf)

<span id="page-3-0"></span>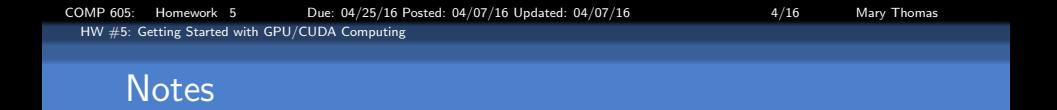

- Follow the instructions in the CUDA Exercise Instruction file: [http://www-rohan.sdsu.edu/faculty/mthomas/courses/](http://www-rohan.sdsu.edu/faculty/mthomas/courses/docs/cuda/CUDAExercise_Instructions.pdf) [docs/cuda/CUDAExercise\\_Instructions.pdf](http://www-rohan.sdsu.edu/faculty/mthomas/courses/docs/cuda/CUDAExercise_Instructions.pdf)
- $\bullet$  Exercise tar file can be found on tuckoo in the dir /*COMP605/cuda*
- There are three problem directories and 5 total problems (instructions say 6).
- $\bullet$  Make sure you can see the nvcc compiler: /usr/local/cuda/bin/nvcc
- Remember that not all exercises will compile you will need to fix them
- Submit all jobs to the batch queue
- For the libraries, you may need to add the following line to your .bashrc file:

export LD\_LIBRARY\_PATH="/usr/local/cuda/lib:/usr/local/cuda/lib64:\$LD\_LIBRARY\_PATH"

<span id="page-4-0"></span>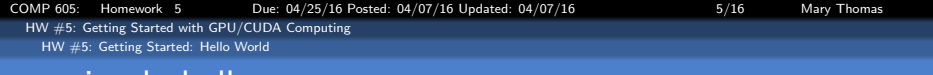

#### simple hello.cu

Get this code working so you always something that works on the GPU when things get confusing.

```
/*
* Copyright 1993-2010 NVIDIA Corporation. All rights reserved.
 *
* NVIDIA Corporation and its licensors retain all intellectual property and
* proprietary rights in and to this software and related documentation.
* Any use, reproduction, disclosure, or distribution of this software
* and related documentation without an express license agreement from
* NVIDIA Corporation is strictly prohibited.
 *
* Please refer to the applicable NVIDIA end user license agreement (EULA)
* associated with this source code for terms and conditions that govern
* your use of this NVIDIA software.
 *
*/
#include <stdio.h>
__global__ void kernel( void ) {
}
int main( void ) {
   kernel<<<1,1>>>();
   printf( "Hello, GPU World!\n" );
    return 0;
}
```
<span id="page-5-0"></span>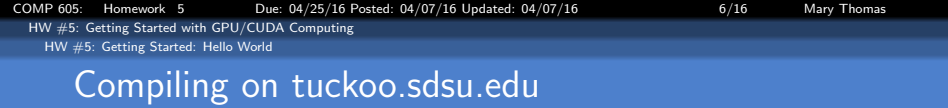

[mthomas] nvcc -o simple\_hello simple\_hello.cu

<span id="page-6-0"></span>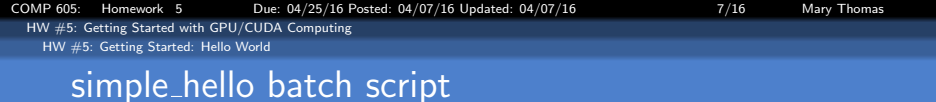

#!/bin/sh

#PBS -l nodes=node9:ppn=1 #PBS -N simple\_hello #PBS -j oe #PBS -r n #PBS -q batch cd \$PBS\_O\_WORKDIR ./simple\_hello

<span id="page-7-0"></span>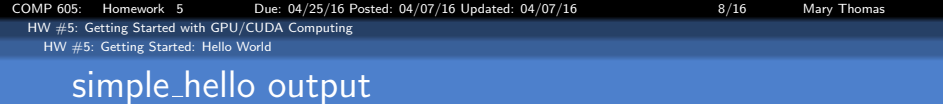

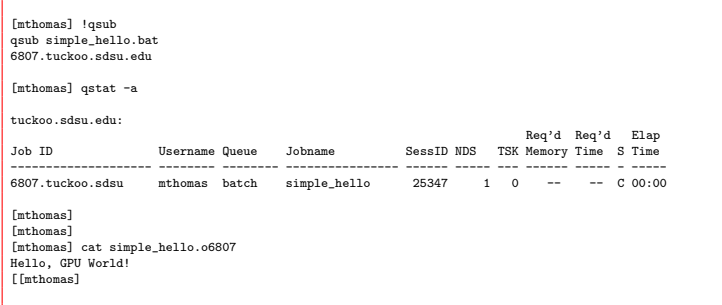

<span id="page-8-0"></span>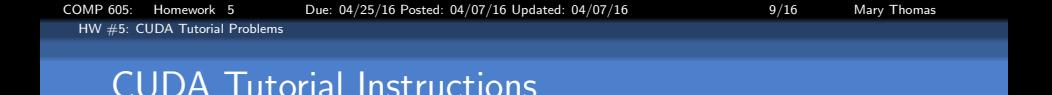

- Follow the instructions in the CUDA Exercise Instruction file: [http://www-rohan.sdsu.edu/faculty/mthomas/courses/](http://www-rohan.sdsu.edu/faculty/mthomas/courses/docs/cuda/CUDA_Exercise_Instructions.pdf) [docs/cuda/CUDA\\_Exercise\\_Instructions.pdf](http://www-rohan.sdsu.edu/faculty/mthomas/courses/docs/cuda/CUDA_Exercise_Instructions.pdf)
- $\bullet$  Exercise tar file can be found on tuckoo in the dir /*COMP605/cuda*
- CUDA tutorial contains skeletons and solutions for 6 hands-on CUDA exercises
- In each exercise (except for  $#5$ ), you have to implement the missing portions of the code
	- Each problem is properly completed when you compile and run the program and get the output Correct!
- Solutions are included in the solution folder of each exercise
- Hint: most of the codes need debugging.
- When things don't make sense, run your "hello world" code.

## <span id="page-9-0"></span>HW5.P1: cudaMallocAndMemcpy (Tutorial P1)

- There are 5 parts or steps: do all of these.
- **cudaMallocAndMemcpy.cu is an exercise in learning to copy between** the host and the device.
- there are several "Bonus" steps in the code, do all of these.
- Provide data to support the fact that your code worked (e.g. create a simple math kernel and change the data in the memory).

<span id="page-10-0"></span>[COMP 605: Homework 5 Due: 04/25/16 Posted: 04/07/16 Updated: 04/07/16 11/16 Mary Thomas](#page-0-0) [HW #5: CUDA Tutorial Problems](#page-10-0) [HW5.P2: myFirstKernel \(Tutorial P2\)](#page-10-0) HW5.P2: myFirstKernel (Tutorial P2)

- There are 3 parts or steps: do all of these.
- **•** learn to launch kernels and set thread dimensions.
- **•** learn about blocks, grids, and how to assign threads.

<span id="page-11-0"></span>[HW #5: CUDA Tutorial Problems](#page-11-0) [HW5.P3: reverseArray-single block \(Tutorial P3\)](#page-11-0)

## HW5.P3: reverseArray-single block (Tutorial P3)

- Given an input array  $\{a_0, a_1, \ldots, a_{n-1}\}$  in pointer d\_a, store the reversed array  $\{a_{n-1}, a_{n-2}, \ldots, a_0\}$  in pointer d\_b.
- You will implement the kernel, called  $z$ global  $z$  void reverseArray singleblock()
- You will launch only one thread block, to reverse an array of size  $N = numThreads = 256$  elements
- Each thread moves a single element to reversed position:
	- Read input from d<sub>rappointer</sub>
	- $\bullet$  Store output in reversed location in d $\bullet$  pointer

<span id="page-12-0"></span>[COMP 605: Homework 5 Due: 04/25/16 Posted: 04/07/16 Updated: 04/07/16 13/16 Mary Thomas](#page-0-0) [HW #5: CUDA Tutorial Problems](#page-12-0) [HW5.P4: reverseArray - multiblock \(Tutorial P4\)](#page-12-0)

### HW5.P4: reverseArray - multiblock (Tutorial P4)

- Given an input array  $\{a_0, a_1, \ldots, a_{n-1}\}$  in pointer d\_a, store the reversed array  $\{a_{n-1}, a_{n-2}, \ldots, a_0\}$  in pointer d\_b.
- You will implement the kernel, called  $Z$ global  $Z$  voidreverseArray multiblock()
- You will launch multiple 256-thread blocks in order to reverse an array of size  $N$ , with  $N/256$  blocks
- Each thread moves a single element to reversed position
	- Read input from d<sub>rappointer</sub>
	- $\bullet$  Store output in reversed location in d $\bullet$  pointer

[COMP 605: Homework 5 Due: 04/25/16 Posted: 04/07/16 Updated: 04/07/16 14/16 Mary Thomas](#page-0-0) [HW #5: CUDA Tutorial Problems](#page-13-0)

<span id="page-13-0"></span>[HW5.P5: reverseArray-profiling \(Tutorial P5\)](#page-13-0)

## HW5.P5: reverseArray-profiling (Tutorial P5)

- The program, *cudaprof* is not installed on tuckoo.
- **•** Instead we will insert timers around critical blocks and look for bottlenecks.
- See code in /COMP605/cuda/setNthdsFromCmdArg
- Time key blocks of the code and use that data to make improvements to your code\*:
	- Run code, make table of critical timings, identify where most of the time is spent.
	- Modify code and note if there significant changes/improvements, if so, record the data
	- repeat
	- **•** summarize
- Compare the performance of the three approaches.
- Include relevant plots and tables of data.

<span id="page-14-0"></span>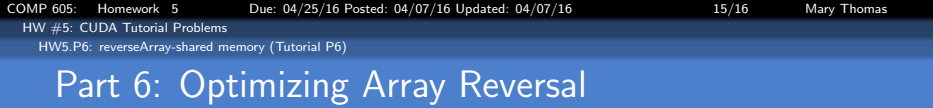

- Goal: Get rid of incoherent loads/stores and improve performance
- Use shared memory to reverse each block
- Profile the working code
- Include relevant plots and tables of data.

## <span id="page-15-0"></span>What to Report/Turn in for all problems:

- Create the homework directory USER/hw/hw4 with correct access permissions.
- Short lab report with comments and output showing code state/progress as you do the different exercises.
- **Images are not helpful, unless you use a terminal coloring scheme** that produces contrast between the text and the background.
- Evidence you ran your jobs using the batch queue (short/small job), and examples of batch scripts
- Relevant snippets of the code as you edit/complete key steps/parts.
- Reference key sources of information in your report.